# **Point to Point / Multi-Point 3km IP Bridge**

# W3500S

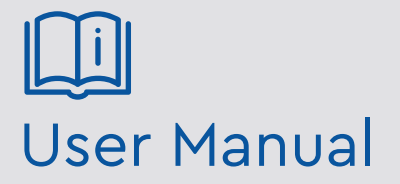

Please read these instructions carefully before operating the unit and keep for further reference.

genie

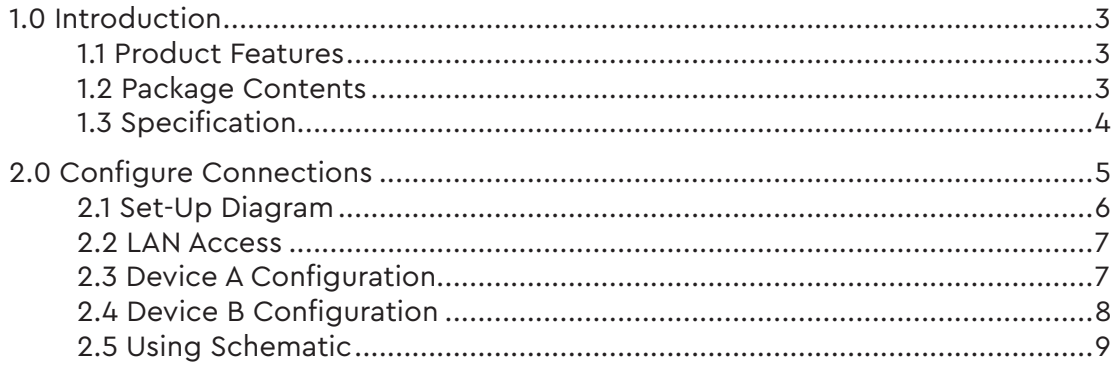

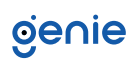

Please read this instruction carefully before operating the product and keep it for further reference. All examples and pictures used here are for reference only. The contents of this manual are subject to change without notice.

The Genie W3500S is a 5G wireless outdoor CPE with the next generation 802.11a/n Wi-Fi standard. Up to 300Mbps high speed data transmission and equipped with two 10/100m LAN ports, the W3500S achieves data transmission over the air for point-to-point and point to multi-point connections up to 3km transmission distance. The W3500S is designed to be simple to install and extremely reliable to use.

#### **1.1 Product Features**

- Complies with IEEE 802.11a/n, 5G,300Mbps Data Rate
- 2x 10/100m LAN Port
- 500mW high power, built-in 14dBi MIMO panel antenna, stronger signal strength, more wireless coverage
- Support passive PoE
- Built-in firewall, IP filtering, URL filtering and MAC filtering
- Complies with IEEE 802.3az standard, beamforming technology, RF power adjustment and frequency analyser for better application in varying environments
- Supports DDNS, VPN pass through, Port forwarding and DMZ host
- Supports 64/128-bit WEP security, 128bit WPA (TKIP/AES) security
- RED compliant
- Point to point
- Point to multi-point

#### **1.2 Package Contents**

- 1x outdoor CPE
- 1x 24V PoE power supply
- 1x jubilee clip
- 1x user manual

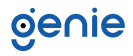

### **1.3 Specification**

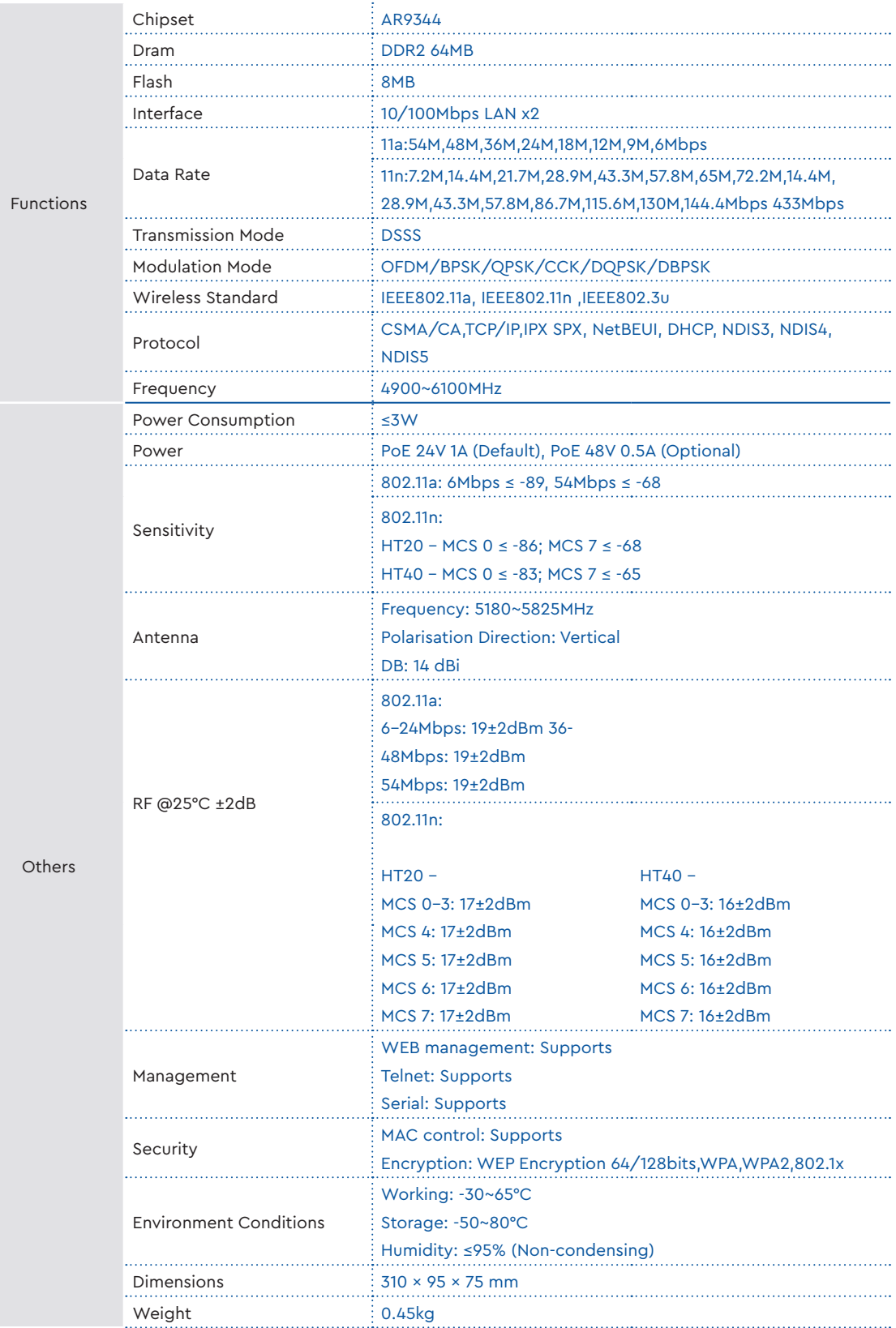

\* Actual performance will always depend on many environmental conditions. Maximum distances are only achieved where there are clear lines of sight and no environmental obstacles or issues.

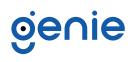

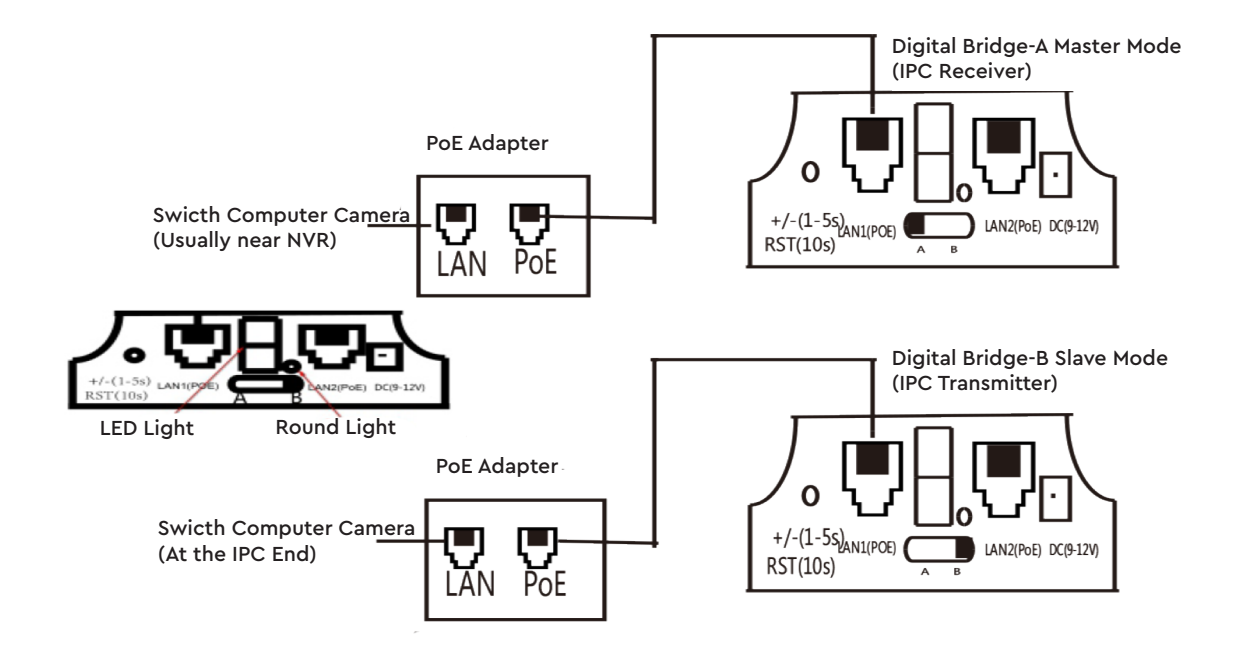

- 1. First set A-B mode DIP switch, the LED L will appear and start blinking. After the L dissappears, it will show the selected configuration.
- 2. Use the reset button to configure the LED digital display. Click the reset button for the startup configuration status, then click again to increase the character displayed.
- 3. Assuming that a pair of bridges with the same number is configured (number 1), set radio A to 1 and set radio B to 1 where the LED will flash during this process and L will begin to blink. Wait for a short period and L will stop blinking and will be replaced with the number 1. Number 1 will continue to flash until radio A and radio B are connected, then the number 1 will be solid.

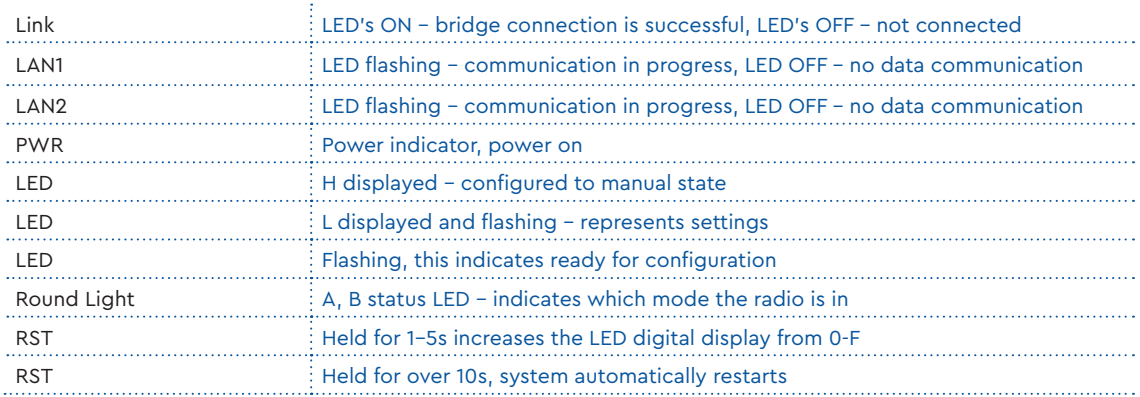

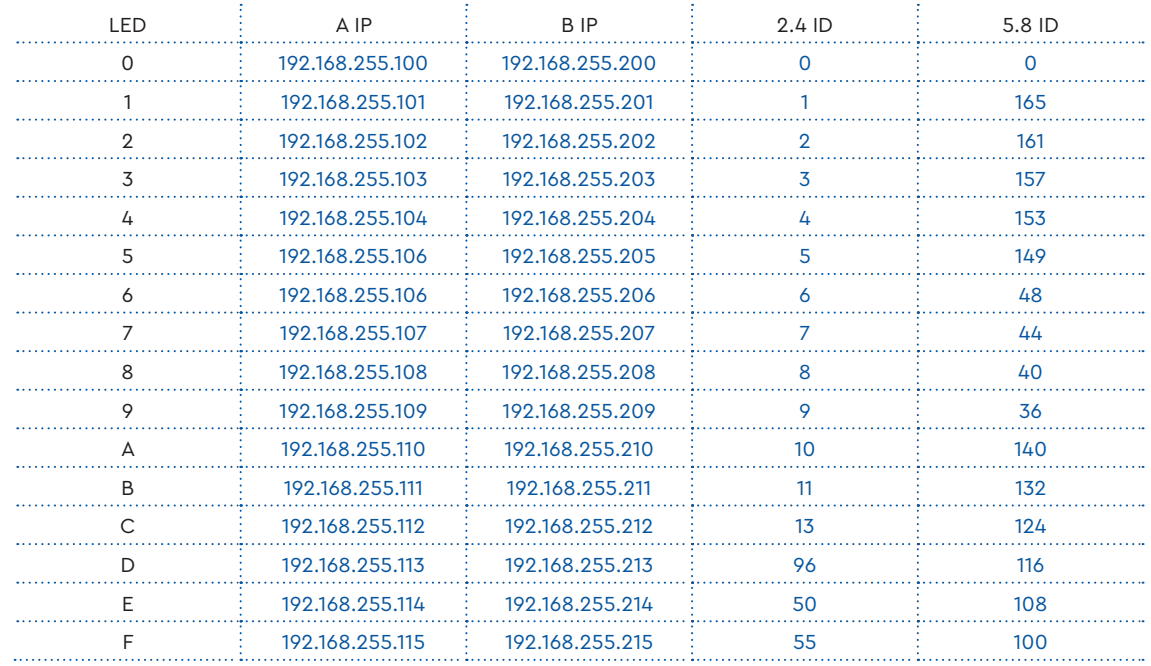

## **2.1 Set-Up Diagram**

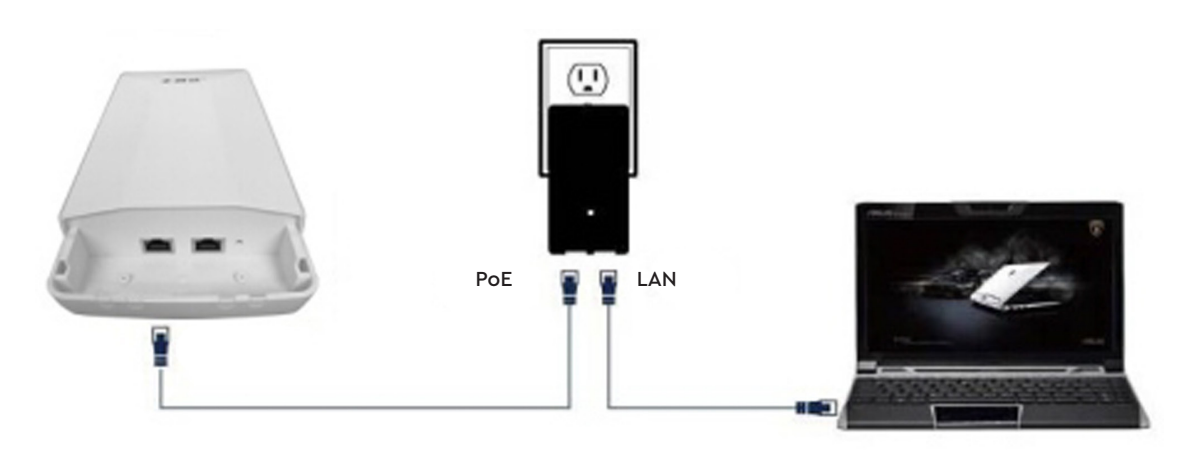

#### **2.2 LAN Access**

1. After powering on the radio, connect LAN2 port to the PC network port and configure IP address and subnet mask to 192.168.255.xxx

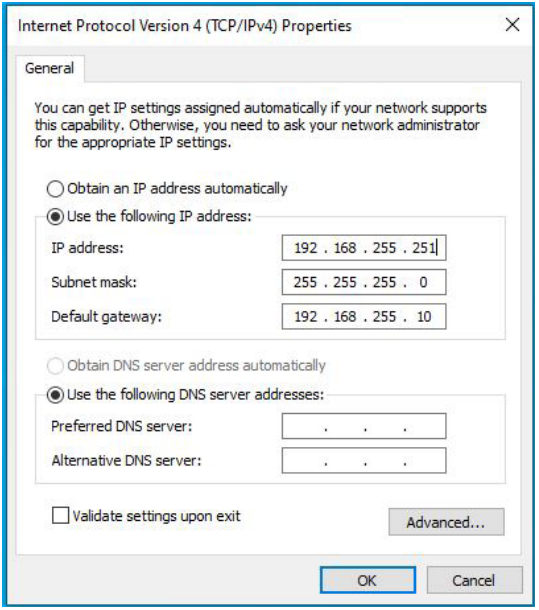

2. Open your browser and input the login IP address of the device (if the device is A, enter "http://192.168.255.1", if the device is B, enter "http://192.168.255.2") and press enter to login to the WEB management interface.

#### **2.3 Device A Configuration**

- 1. Login to the interface of [Bridge Set]
- 2. Bridge mode is set to mode A
- 3. Set the ID number (the ID number of device A should be the same as device B)
- 4. After, select the [Application Settings] button and the configuration is complete.

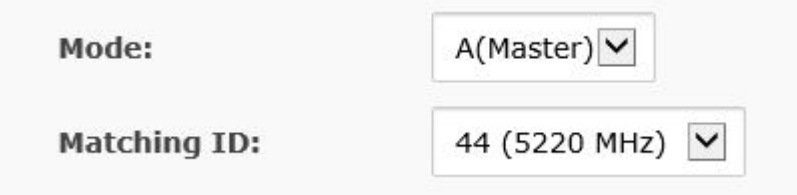

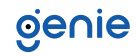

#### **2.4 Device B Configuration**

- 1. Login to the interface of [Bridge Set]
- 2. Bridge mode is set to mode B
- 3. Set the ID number (the ID number of device B should be the same as device A)
- 4. After, select the [Application Settings] button and the configuration is complete.

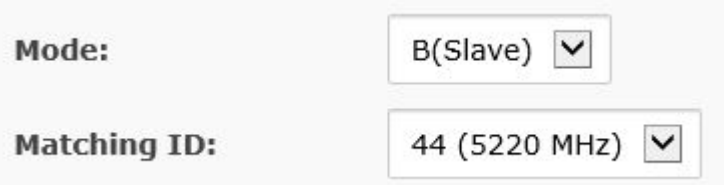

#### Note:

- For one-to-one configuration, the ID number must be the same for device A and device B.
- For additional one-to-one configurations on the same site, keep the ID numbers different to avoid conflict with eachother.
- To login, enter a user name and password (the default for both is "admin") and press the OK button.
- After a successful login you can access the bridge configuarion interface.

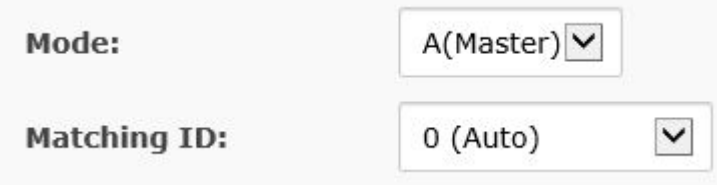

#### **2.5 Using Schematic**

- 1. One-to-one configuration is used for connection between two devices.
- 2. One-to-many configuarion is used for connection between one device A and multiple device B (Up to 4 at no more that 60 degrees apart).

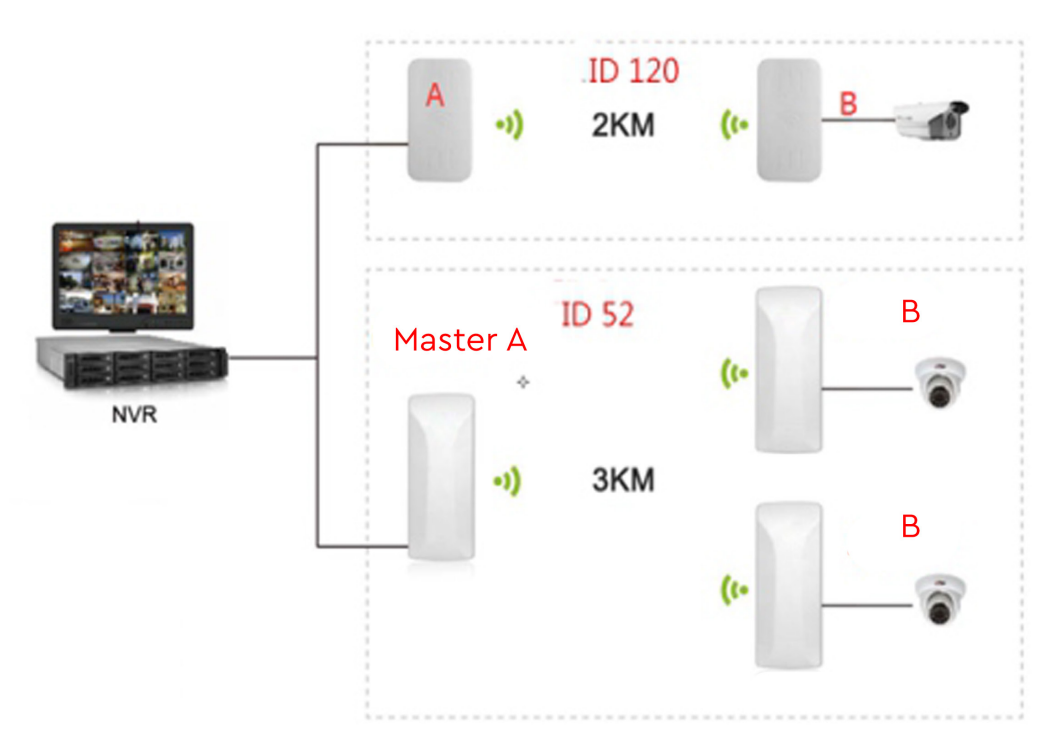

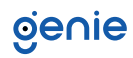

**Sales** +44(0)1707 330541 **Enquiries** sales@genieproducts.co.uk **Website** www.genieproducts.co.uk

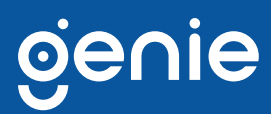